## **CareConnect - Confirmación de asistencia de los padres**

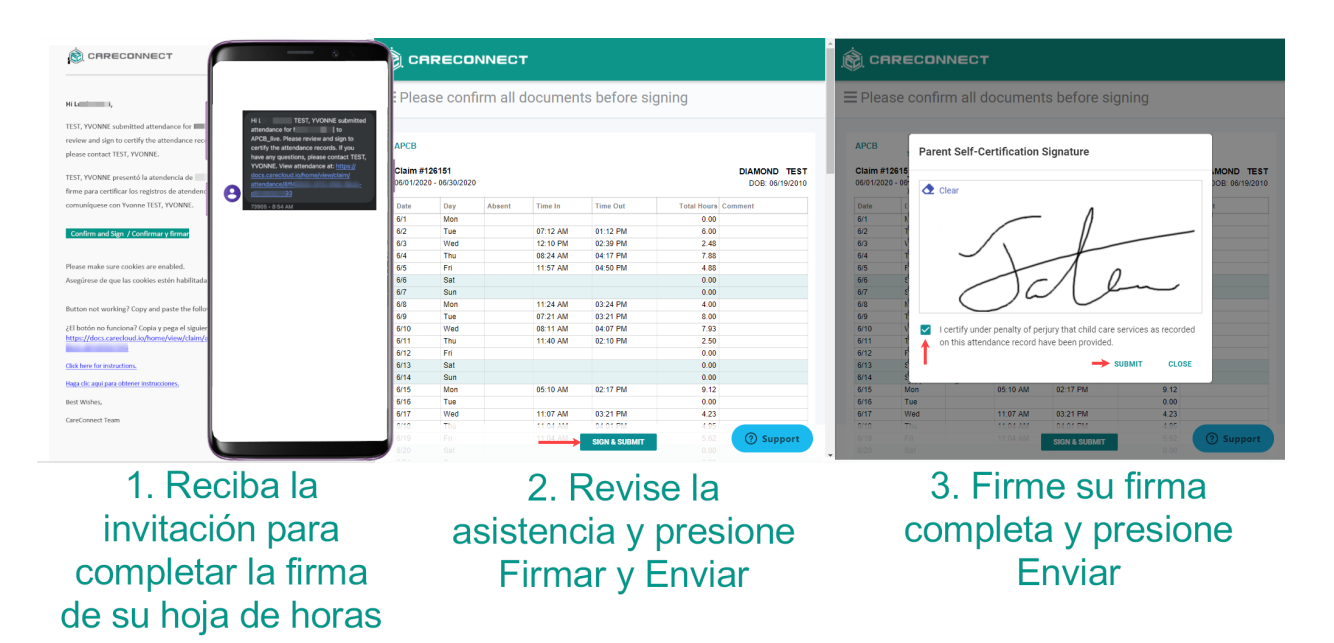

1. Una vez que su proveedor de cuidado infantil envíe la asistencia completa, el contacto principal recibirá una notificación (correo electrónico y / o SMS) enviada a la información de contacto registrada de la agencia de cuidado infantil. La notificación contiene un enlace para continuar con el registro de asistencia.

Los padres pueden abrir el enlace incluido en el correo electrónico o la notificación de texto para comenzar el proceso de firma de asistencia.

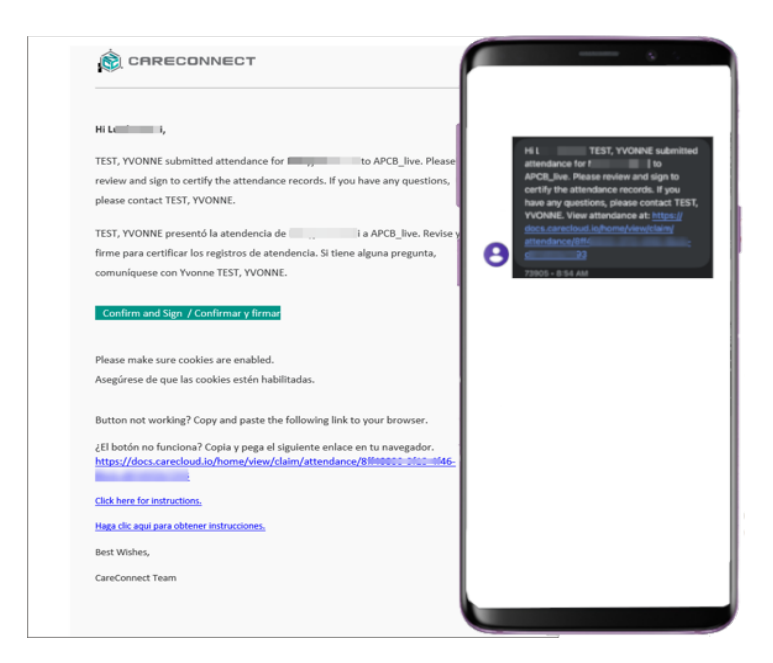

**CareConnect** 

2. Revise la información de atendencia --> Si hay algún error, notifique a su proveedor de cuidado infantil. Si no hay errores --> Los padres pueden seleccionar "Firmar y someter".

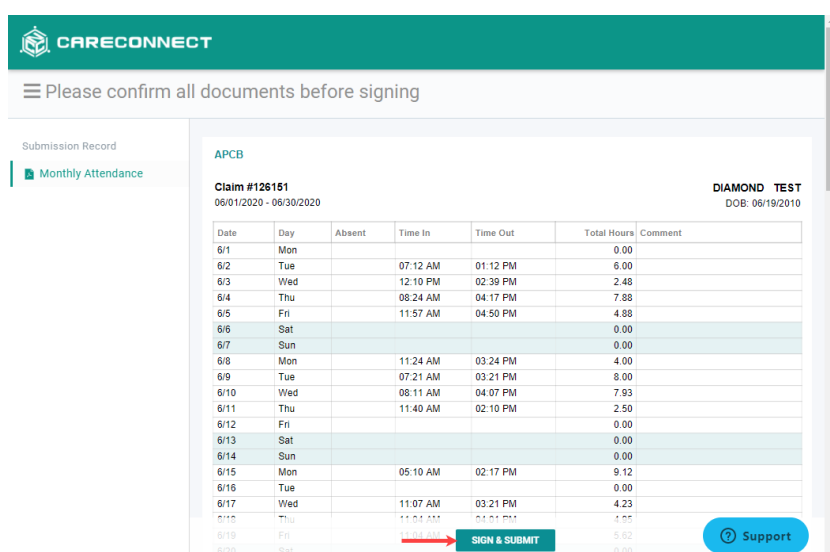

3. Firme con su firma completa usando su mouse si está en una computadora, o usando su dedo en un dispositivo de pantalla táctil --> Marque la casilla para certificar que su atendencia es precisa --> Seleccione "SOMETER" para completar el proceso de firma.

**Parent Self-Certification Signature** 

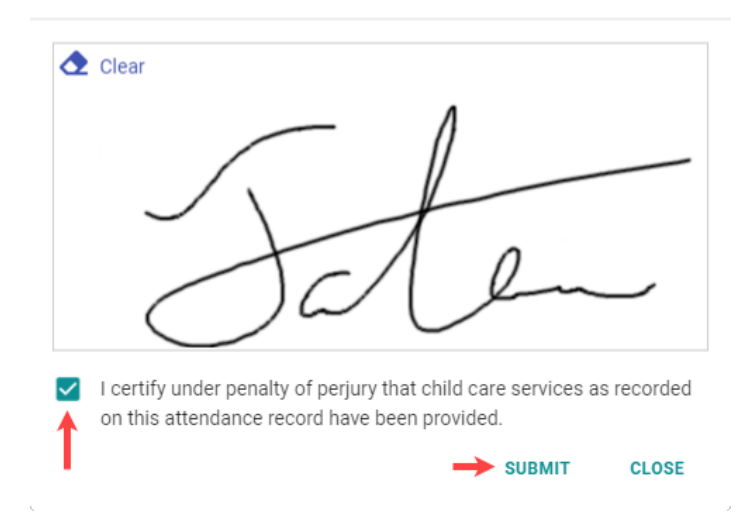

**CareConnect**